### FPGA et ETHERNET

Patrick Nayman

# Introduction

- Réaliser une connexion rapide entre un FPGA et un système hôte avec ETHERNET à 10-100-1000 Mbits (vitesse réelle).
- Avantages
	- Rapide
	- Possibilité d'un câble relativement long
	- Full duplex
	- Debugger gratuit TCPDUMP (linux) , WireShark (Windows)
	- Mise en œuvre relativement facile
- Peu de ressources FPGA nécessaires :
	- 2200 LE (Logic Element)
	- <= 8 M9K (Memory block)

### Les Composants

- FPGA ALTERA série Cyclone (Stratix également)
- Basé sur un core GEDEK UDP (société ALSE)
	- Restriction : nécessite une liaison point à point (pas de collision)
- Nécessite 2 composants externes :
	- Ethernet PHY (sérialiseur) par exemple MARVELL 88E1119R
		- Connexion au FPGA par interface MII (Media Independent Interface) et GMII (Gigabit Media Independent Interface)
	- Non compatible avec les anciens PHY/MAC
	- Transformateur (peut être inclus dans la prise RJ45)

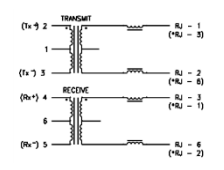

# Connexion Réseau

#### **Network Connections**

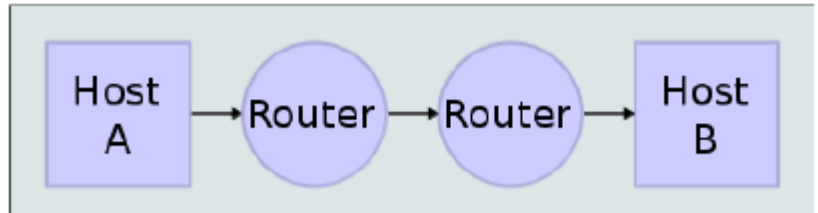

### **Stack Connections**

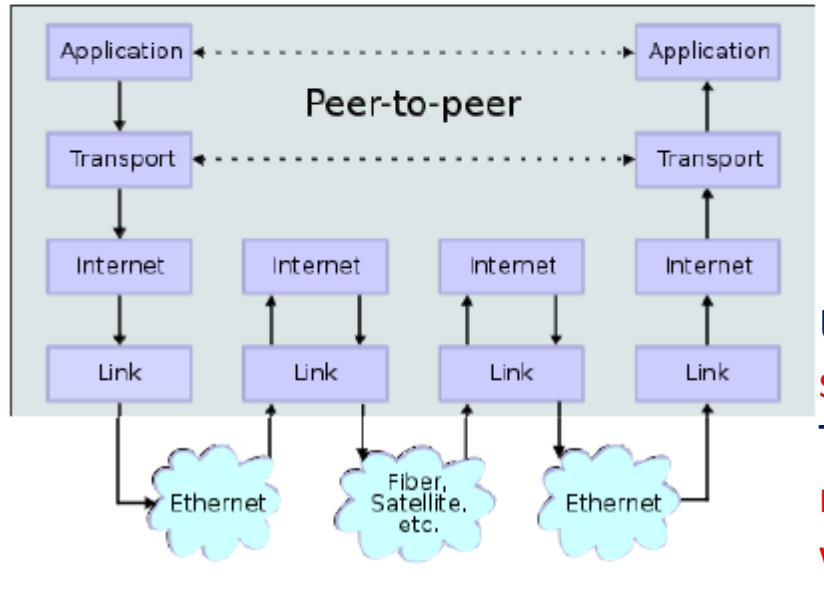

#### **Encapsulation of Application Data**

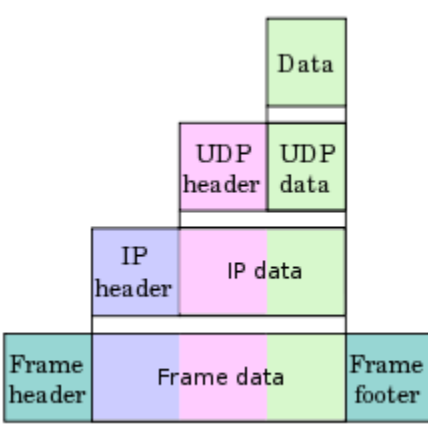

#### Application

Transport (TCP or UDP)

#### Internet

Link

UDP (User Datagram Protocol) : simpler messaging transmissions TCP (Transmission Control Protocol): more complex protocol *reliable* transmission when collisions

# Implémentation

- Utilisation d'UDP (standard de transmission) à la place de TCP
	- Faibles ressources utilisées: low cost FPGA (~30€)
	- Plus rapide
- Possibilité de re-programmer le FPGA par ETHERNET
- 100Mbits or 1Gbits/s (cuivre)

### L'Interface globale

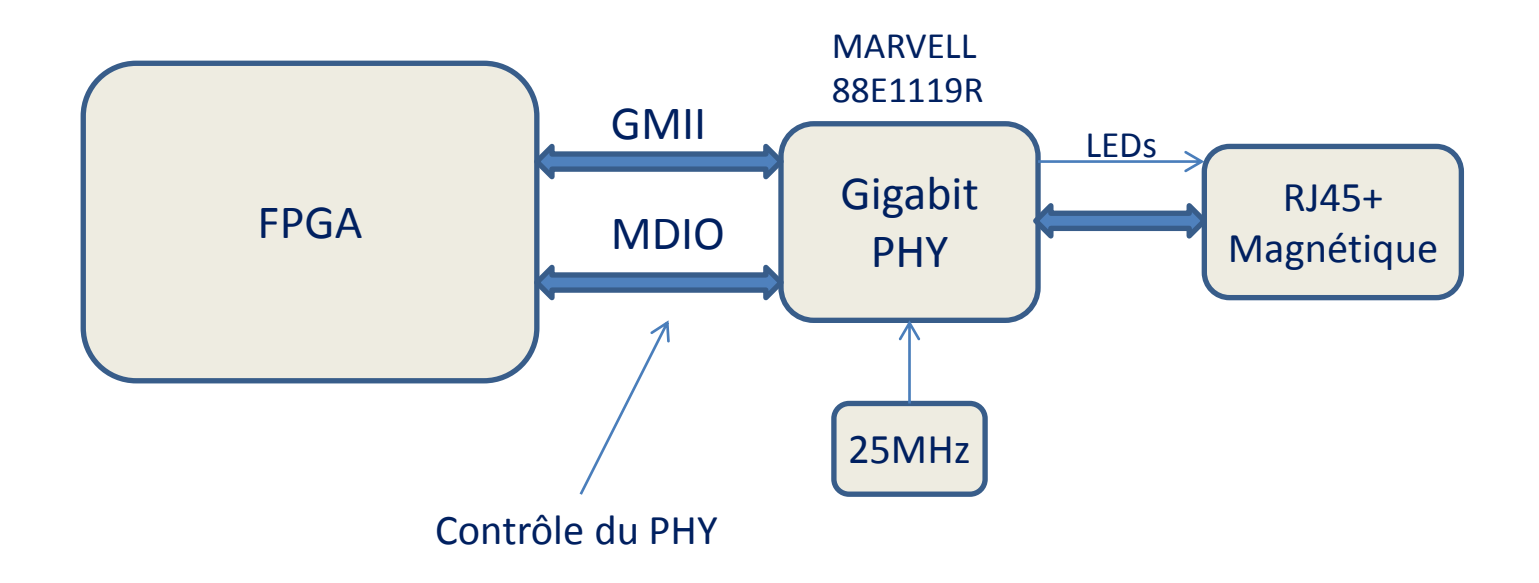

### Le circuit Marvell 88E1119R

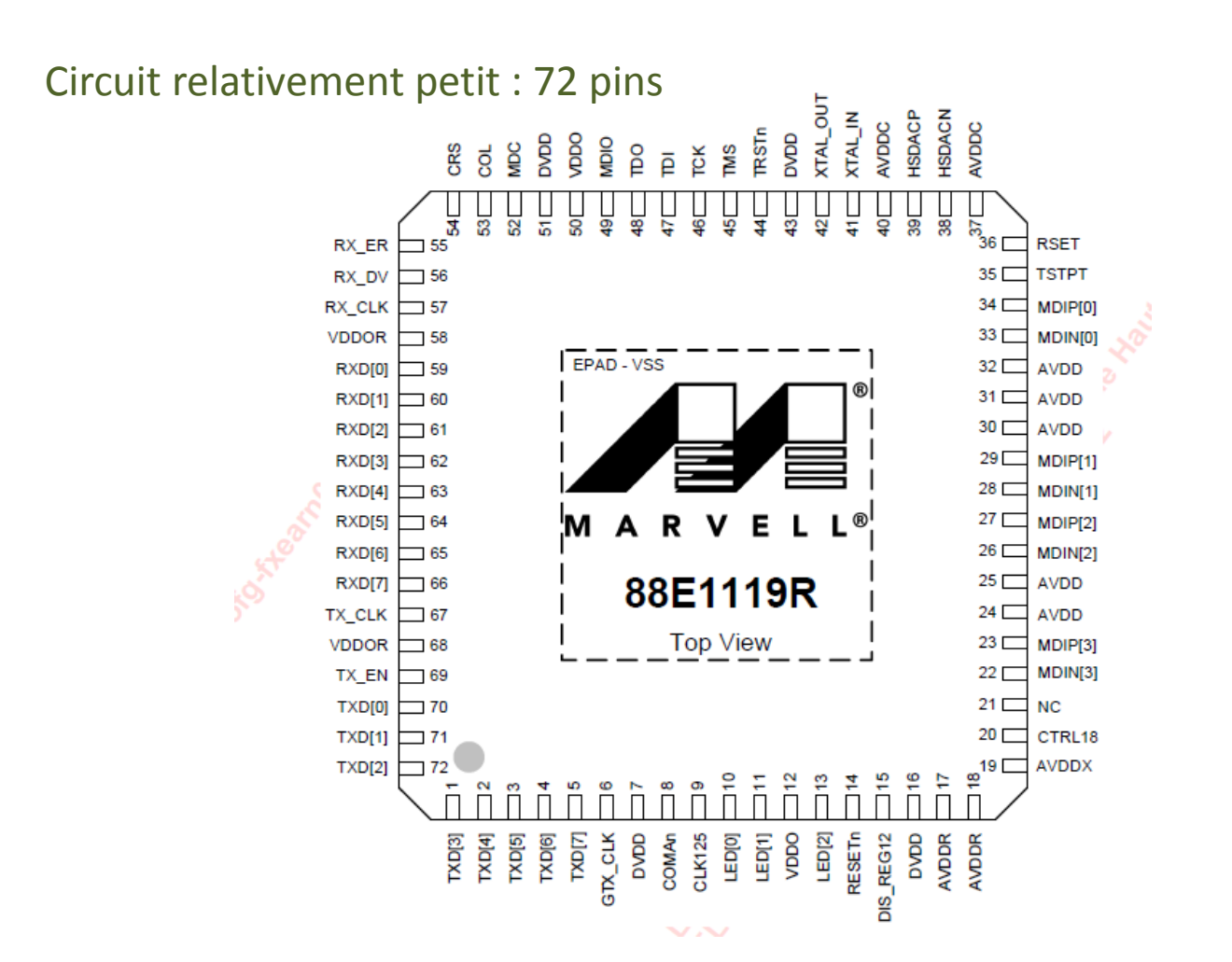

### L'Interface FPGA-Marvell

#### Ce qui entre et sort du FPGA

• Attention interface en 2.5V

#### En provenance du MARVELL Vers le MARVELL

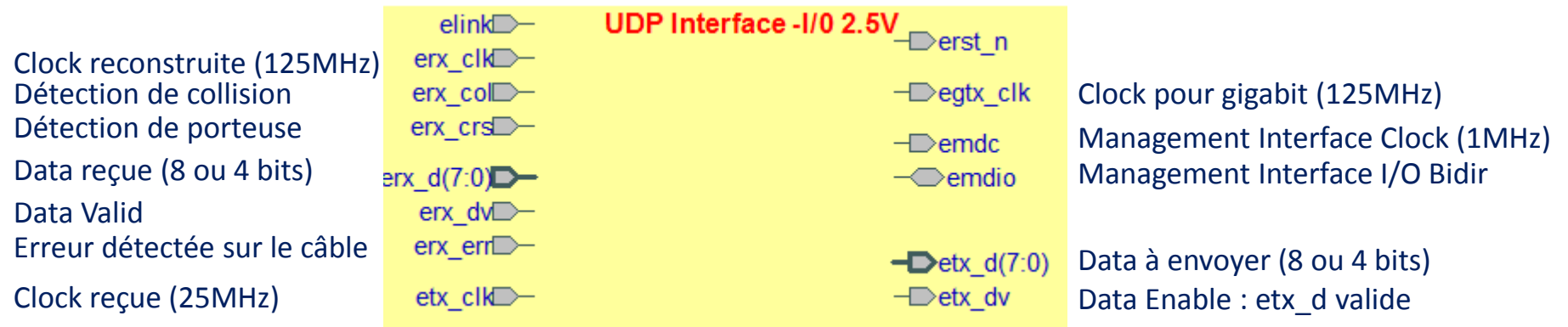

erx d/etx d : 8 bits en 1000Mbps

4 bits en 10-100Mbps

# Exemple de Projet

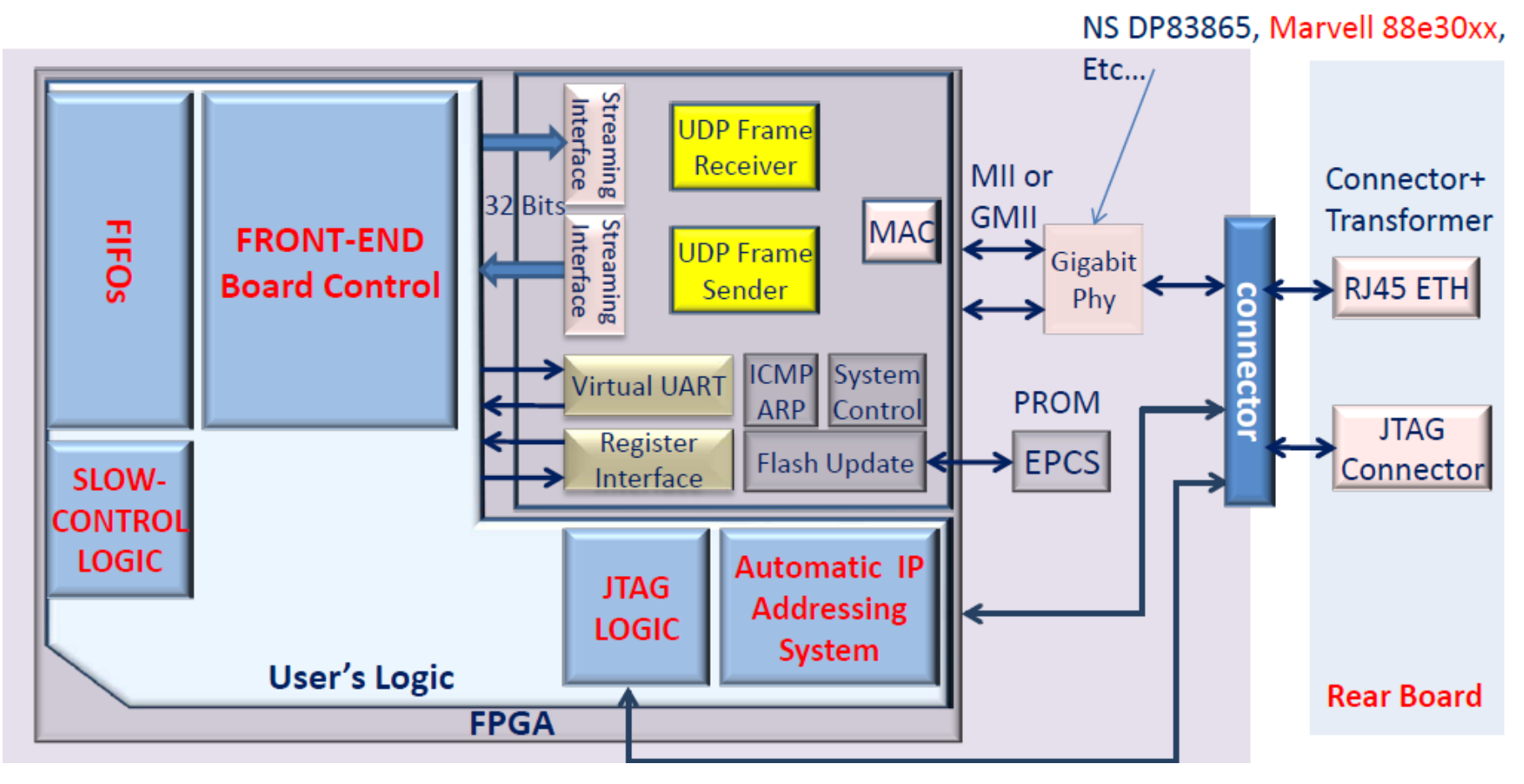

- MII : Media Independant Interface
- MAC : Media Access Control
- UDP : User Datagram Protocol
- ICMP : Internet Control Message Protocol
- ARP : Address Resolution Protocol

Interface FPGA/ETHERNET 9

# Les Modules disponibles dans l'IP

- Banc de registres internes (16x32 bits) (pas ETHERNET)
- Banc de registres (256x32 bits) (ETHERNET)
- UART Virtuelle (Permet d'envoyer des chaines de caractères et remplacer RS232, …CAN, I2C…
- Une interface données 32 bits
- Une interface de programmation de la PROM EPCS

### Banc de registres internes (16x32 bits)

#### • Permet de programmer (ou lire) :

- FPGA Board MAC Address
- Destination MAC Address
- Destination IP Address
- Etc.
- Accessible uniquement par les signaux (fournis par le GEDEK):

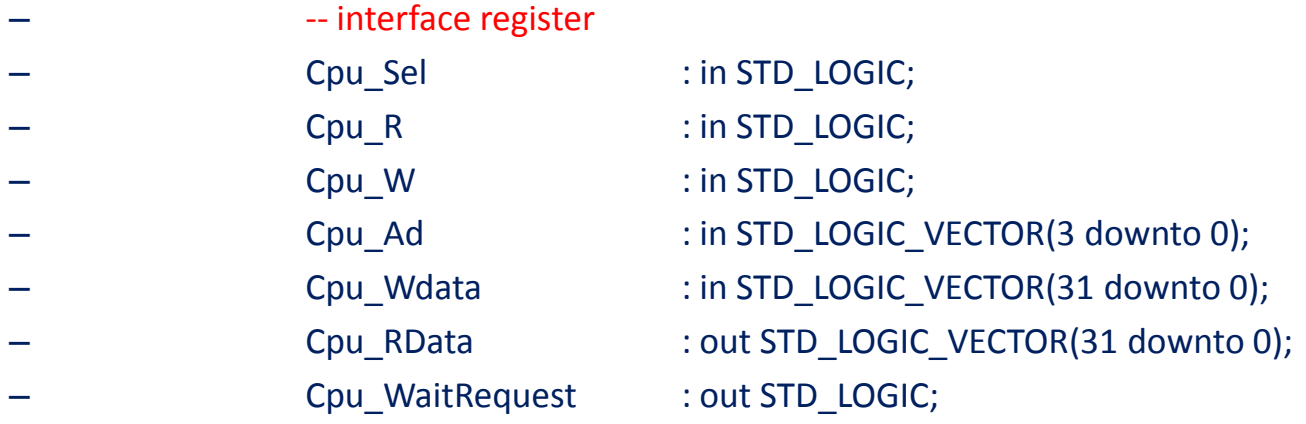

### L'interface de données

REF UserRxUDP Sop : Out Std logic; -- Flag indicating a new frame, Rx side REF UserRxUDP Eop : Out Std logic; -- Flag indicating a end of frame, Rx side REF UserRxUDP Dav : Out Std logic; -- Flag indicating that data is valid, Rx side REF\_UserRxUDP\_Data: Out Std logic vector(31 downto 0); -- Data, Rx side REF\_UserTxUDP\_Busy: Out Std\_logic; -- Signal indicating that the Gedek IP is ready REF\_UserTxUDP\_Sop : in Std\_logic; -- Flag indicating a new frame, Tx side REF UserTxUDP Eop : in Std logic; -- Flag indicating a end of frame, Tx side REF UserTxUDP Dav : in Std logic;  $-$  Flag indicating that data is valid, Tx side REF\_UserTxUDP\_Data : in Std\_logic\_vector(31 downto 0); -- Data, Tx side REF\_UserDest\_Port : in Std\_logic\_vector(15 downto 0); -- PN

### Interface EPCS (PROM de programmation)

Pour la partie Hardware :

1- Dans le FPGA définir les pins suivantes et les connecter à top\_dbm.vhd

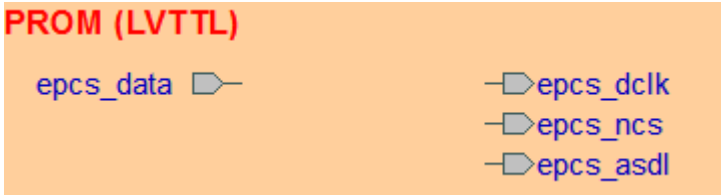

2- Dans QUARTUS : Settings/Assignments/Device and Pin Options/Dual-Purpose Pins

- Data[0] Use as regular I/O
- Data[1] Use as regular I/O
- DCLK Use as regular I/O
- Flash nCE/nCS Use as regular I/O

### Les différents VHDL pour l'IP GEDEK

- Un ensemble de petits programmes est nécessaire :
	- top dbm.vhd fait appel aux programmes suivants :
		- fdiv.vhd
		- epcsprog.vhd
		- phyregwrite.vhd
		- phyadd.vhd
		- cnt\_max.vhd
		- epcs.vhd
		- eth\_miim\_beh.vhd (pour la simulation)
		- Gedek 2010.01 beh hotfix.vhd (pour la simulation)
		- gedek 2010.01.vhd (pour la synthèse)

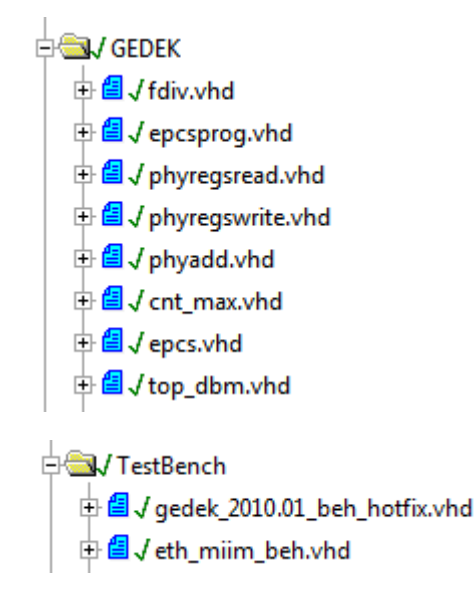

### Les Signaux

Flot : Start of Protocol, Data/Data Valid, End of Protocol

#### En lecture ETH vers FPGA

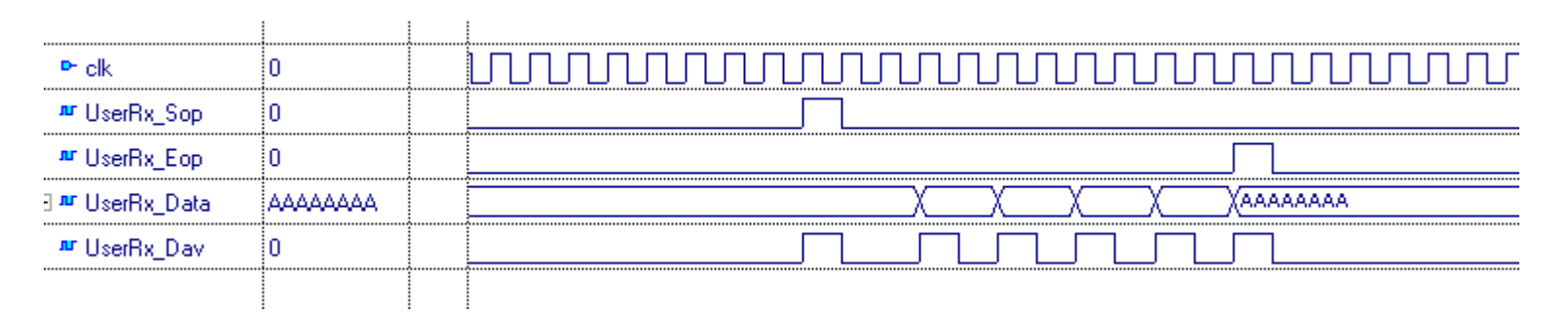

#### En écriture FPGA vers ETH

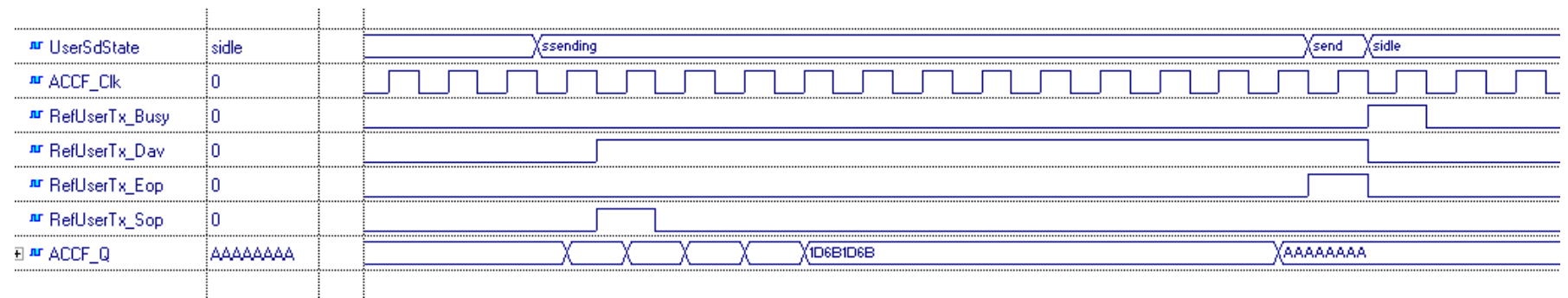

# Exemple : Hardware (1)

- La génération d'horloges : utiliser une PLL pour les horloges utilisateurs et pour l'IP

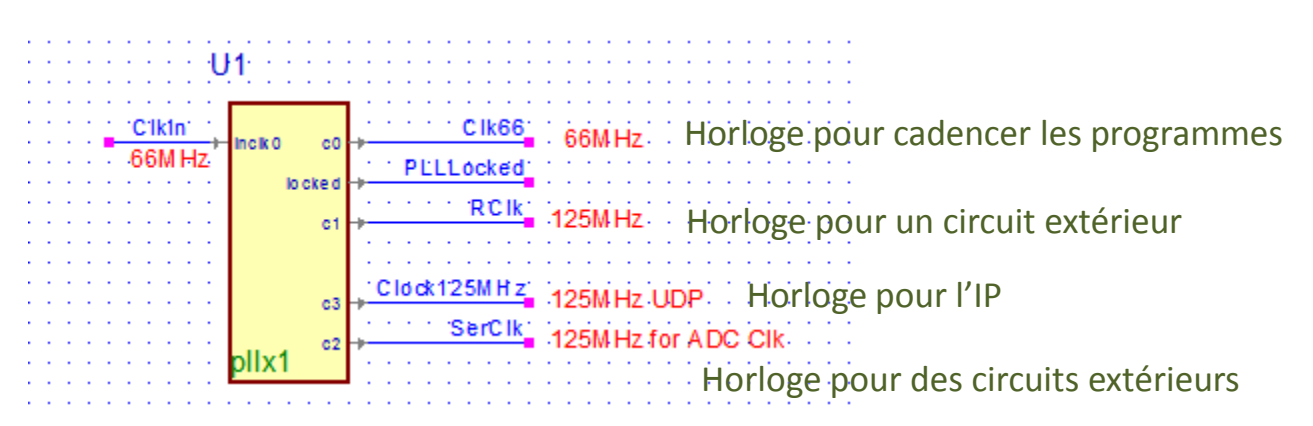

- On peut utiliser PLLLocked pour faire un Reset :

Resetb <= not PLLLocked;

# Hardware : top\_dbm.vhd (2)

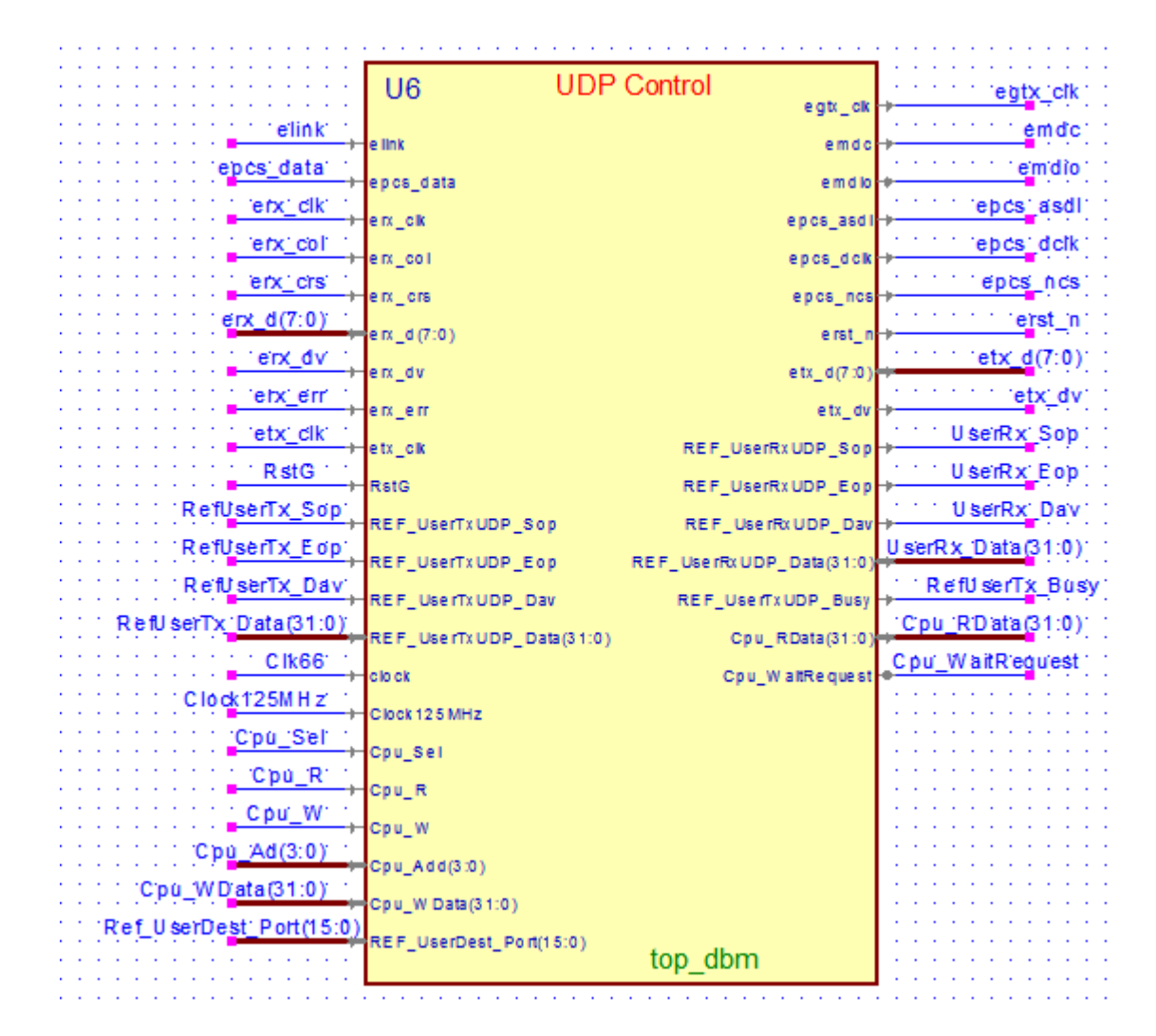

### Comment se connecter ETH vers FPGA (1)

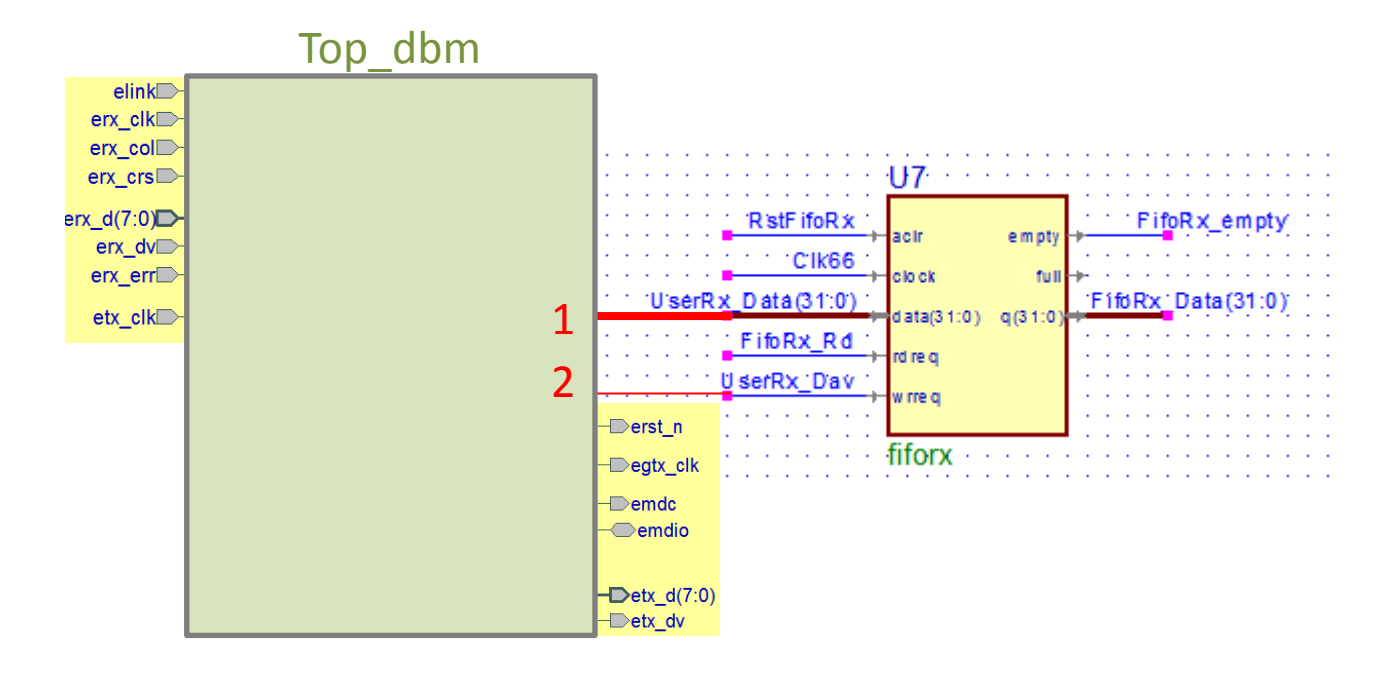

### Comment se connecter FPGA vers ETH (2)

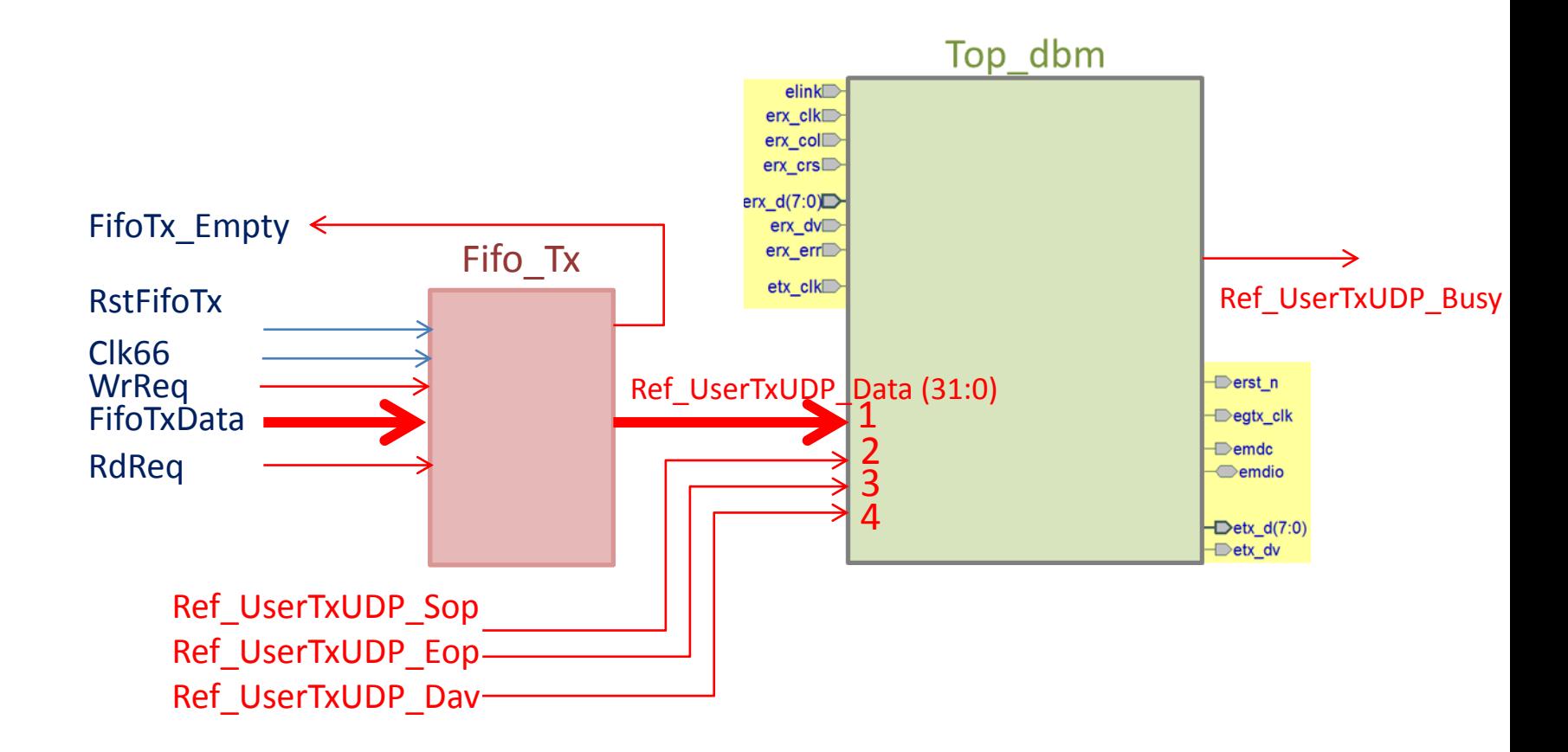

### Comment se connecter FPGA vers ETH (3)

Exemple de machine d'états (VHDL) à utiliser :

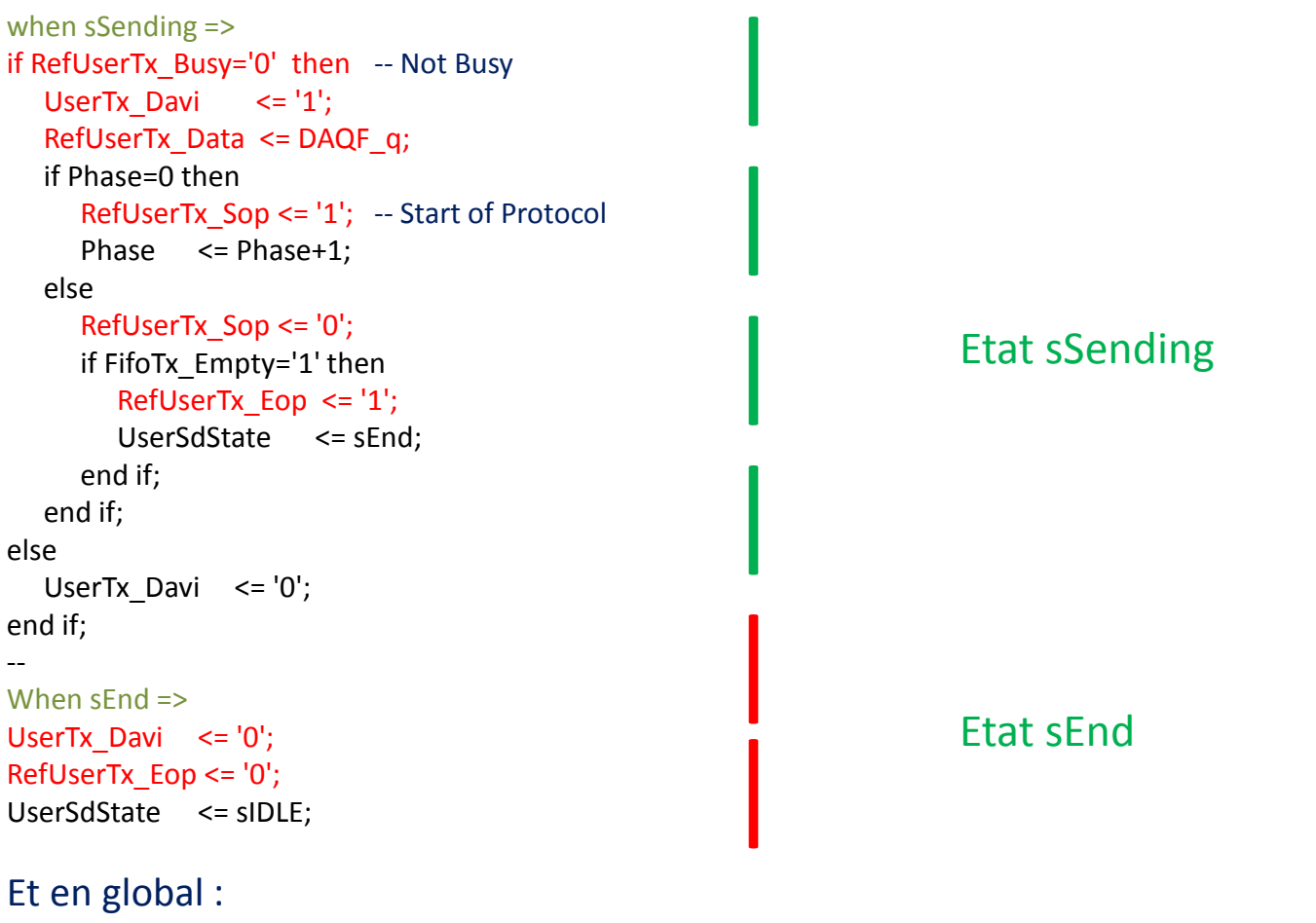

RdReq <= '1' when (UserSdState=sSending) and FifoTx\_Empty ='0' and RefUserTx\_Busy='0' else'0';

# Modification des adresses ETH (1)

- Changement d'un GENERIC dans top dbm

```
iGedek : Entity work.gedek
   Generic Map (
    gFeatures => "'HkZ+B<-Bm[$2&8TnF).3~iuGDB:?<)?v>%/nAy^e2[D(iOc67VJOr,;tKe9g&,{g" ,
   gMACAddress => x"0007EDA1B2C4", -- Default GEDEK MAC Address is 00:07:ED:A1:B2:C4
   gIPAddress \Rightarrow x"C0A80112", \qquad \qquad - Default GEDEK IP Address is 192.168.1.18
    Debug => Debug
\overline{\phantom{a}}
```
# Modification des adresses ETH (2)

#### - Ecriture dans le banc de registres internes par le port CPU

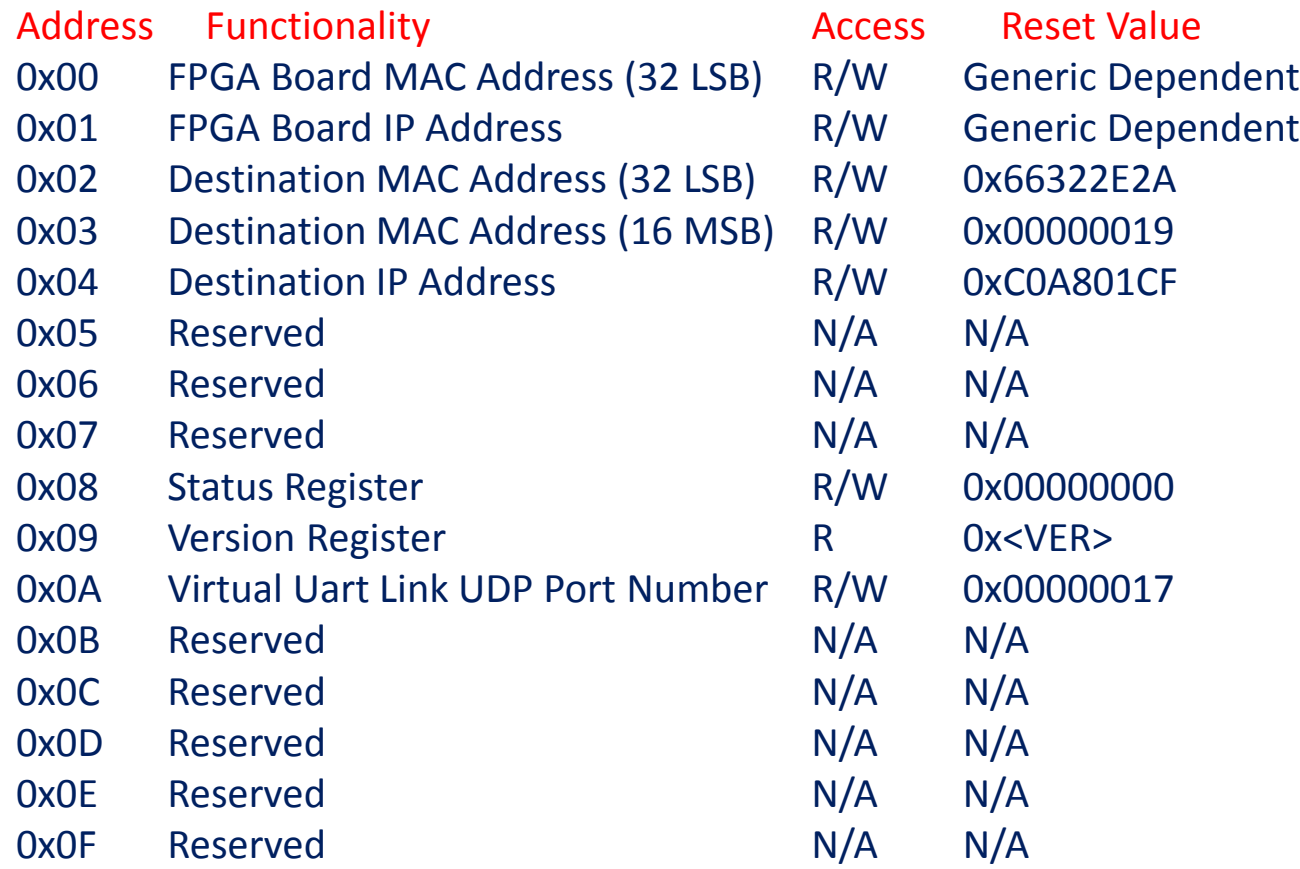

# Les contraintes de timing

- Le core Ethernet ne fonctionnera pas sans contraintes de timing !
- 2 cas selon la version de QUARTUS
	- Avant la version 10 : spécification des contraintes dans le fichier .qsf et selon les cas l'utilisation de TimeQuest est possible.
	- A partir de la version 10 : spécification des contraintes dans le fichier .sdc (« Synopsys Design Constraint », utilisation de TimeQuest).

# Pour simuler !

- 2 fichiers txt : input et output
	- Input définit les commandes ETHERNET
	- Output donnera le résultat de la simulation

# Exemple de input.txt

# Wait Delay: The provided integer is the waiting time in us

```
#
```

```
S 2
```
# Ping Frame -> Command is 'P'

# First Parameter is the IP of the ping sender (here source ip is c0.a8.01.00 = 192.168.1.0) # Second Parameter is the target IP (here destination ip is c0.a8.01.17 = 192.168.1.23) #

#### P c0a80100 c0a80117

# Data Frame -> Command is 'D'

# The 'D' command is followed by the destination port then the origin port in decimal !! # The Frame content is provided on the same line with always 8 hexa. digits (ie 0 => 00000000) #

# CNTRLNectarReg

```
#
```
D 04D2 4096

AAAAAAAA 00007E3E 00000001 00000002 00000003 00000004 00000005 AAAAAAAA

### Exemple de output.txt

0D 0A 47 45 44 45 4B 20 2D 20 44 65 66 61 75 6C 74 20 20 28 63 29 20 32 30 30 39 20 41 4C 53 45 2E 46 52

@11977.502 ns => Data Frame to 192.168.1.207:1200 BBBBBBBB 0000EE10 EDA1B2C4 C0A80112 66322E2A 66320019 C0A801CF C0A801CF BBBBBBBB

@15292.502 ns => Data Frame to 192.168.1.207:1200 AAAAAAAA 0000CCC3 C0A80112 00000001 AAAAAAAA

### Cas du script qsf

# -- Global Clock, Fmax & Timing constraints set\_instance\_assignment -name GLOBAL\_SIGNAL "GLOBAL CLOCK" -to Clock set\_global\_assignment -name fmax\_requirement 66MHz set\_global\_assignment -name FMAX\_REQUIREMENT "125 MHz" -section\_id rx\_clk set\_instance\_assignment -name TCO\_REQUIREMENT "10 ns" -from \* -to gtx\_clk set instance assignment -name MIN\_TCO\_REQUIREMENT "9 ns" -from \* -to gtx\_clk set\_instance\_assignment -name FAST\_OUTPUT\_REGISTER ON -to gtx\_clk set\_instance\_assignment -name TCO\_REQUIREMENT "10 ns" -from \* -to tx\_\* set\_instance\_assignment -name FAST\_OUTPUT\_REGISTER ON -to tx\_d\* set\_instance\_assignment -name FAST\_OUTPUT\_REGISTER ON -to tx\_err set\_instance\_assignment -name FAST\_OUTPUT\_REGISTER ON -to tx\_dv set\_instance\_assignment -name CLOCK\_SETTINGS rx\_clk -to rx\_clk set\_instance\_assignment -name TH\_REQUIREMENT "0 ns" -from \* -to rx\_\* set\_instance\_assignment -name TSU\_REQUIREMENT "3 ns" -from \* -to rx\_\* set\_instance\_assignment -name FAST\_INPUT\_REGISTER ON -to rx\_d\* set\_instance\_assignment -name FAST\_INPUT\_REGISTER ON -to rx\_err set\_instance\_assignment -name FAST\_INPUT\_REGISTER ON -to rx\_dv

# A propos du script sdc (TimeQuest)

- TimeQuest est un outil puissant qui demande un peu d'investissement…
	- Nécessité de contraindre toutes les E/S du design.
	- Assure un routage fonctionnel.

### Cas du script sdc

#### # Constrain MAC network-side interface clocks

create\_clock -period "125 MHz" -name gedek\_tx\_clk [ get\_ports etx\_clk ] create\_clock -period "125 MHz" -name gedek\_rx\_clk [ get\_ports erx\_clk ] create\_clock -period "125 MHz" -name gedek\_rx\_clk\_virtual create\_generated\_clock -name {gedek\_gtx\_clk} -source [get\_ports {erx\_clk}] [get\_ports {egtx\_clk}] set\_false\_path -from [get\_clocks \$Clock125MHz] -to [get\_ports {egtx\_clk}] # Cut the timing path betweeen unrelated clock domains set\_clock\_groups -exclusive -group {gedek\_gtx\_clk} -group {gedek\_tx\_clk} -group {gedek\_rx\_clk} set\_clock\_groups -exclusive -group {gedek\_rx\_clk} -group {gedek\_gtx\_clk} -group {gedek\_tx\_clk} set\_clock\_groups -exclusive -group {gedek\_tx\_clk} -group {gedek\_rx\_clk} -group {gedek\_gtx\_clk} set\_clock\_groups -exclusive -group {gedek\_rx\_clk} -group [get\_clocks \$Clk66] #\*\*\*\*\*\*\*\*\*\*\* # GMII - RX #\*\*\*\*\*\*\*\*\*\*\* set\_max\_delay -from [get\_clocks {gedek\_rx\_clk\_virtual}] -to \* 0 set min delay -from [get clocks {gedek rx clk virtual}] -to \* 0 set\_input\_delay -clock gedek\_rx\_clk\_virtual -max [ expr 0.0 - \$ETH\_GMII\_RX\_Tsetup] [get\_ports {erx\_d[\*] erx\_dv}] set\_input\_delay -clock gedek\_rx\_clk\_virtual -min [ expr \$ETH\_GMII\_RX\_Thold] [get\_ports {erx\_d[\*] erx\_dv}] set\_input\_delay -clock\_fall -clock gedek\_rx\_clk\_virtual -max [ expr 0.0 - \$ETH\_GMII\_RX\_Tsetup] [get\_ports {erx\_d[\*] erx\_dv}] add\_delay set\_input\_delay -clock\_fall -clock gedek\_rx\_clk\_virtual -min [ expr \$ETH\_GMII\_RX\_Thold] [get\_ports {erx\_d[\*] erx\_dv}] -add\_delay

#### Etc.

### CONCLUSIONS